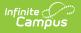

### TA (Test Accommodations Report) (Indiana)

Last Modified on 03/11/2024 8:45 am CDT

This report is no longer supported or updated by Infinite Campus. The flat file reports will remain available in the Infinite Campus system until the 2023-2024 school year. Schools can continue to use the flat file reports as needed until then, but Infinite Campus no longer provides any support.

Data Exchange was designated as the sole source of truth for all data for the purposes of required reports beginning with the 2021-2022 school year. Please refer to the Indiana Ed-Fi documentation for additional information about current state reporting practices / procedures using the Data Exchange Ed-Fi System.

#### Report Logic | Report Editor | Report Layout

**Classic View**: IN State Reporting > TA

The TA (Test Accommodations) report was added to IN State Reporting. The purpose of this data collection is to gather CSEP (Choice Scholarship Education Plan), EL (English Learner) and/or 504 student accommodation information used to populate student-level information for online testing and barcode labels for the ILEARN, IREAD-3 (first time testers and re-testers), and ISTEP+ Grade 10 (first time testers and re-testers) assessments during the 2018-2019 school year.

| Test Accommo                  |                                                                                                    |                                                                                                    |
|-------------------------------|----------------------------------------------------------------------------------------------------|----------------------------------------------------------------------------------------------------|
| This tool will ext            | ract data to complete IN Test Accommodations Report.                                                              |                                                                                                    |
| Extract Optio                 | ons                                                                                                    | Select Calendars                                                                                                    |
| Collection                    | ISTEP+ IREAD3 ILEARN                                                                                              | Which calendar(s) would you like to includ<br>the report?                                                                                                    |
| Effective<br>Date<br>Choose   |                                                                                                    | <ul> <li>active year</li> <li>list by school</li> </ul>                                                                                                    |
| Grades                        | Al Grades<br>03:Grade 3<br>04:Grade 4                                                                             | ◯ list by year                                                                                                    |
|                               | 05:Grade 5<br>06:Grade 6<br>07:Grade 7<br>08:Grade 8<br>09:Grade 9<br>10:Grade 10<br>11:Grade 11<br>12:Grade 12 ▼ | 17-18<br>AC 17-18<br>AD 17-18<br>BH 17-18<br>EV 17-18<br>EV 17-18<br>EV 17-18<br>FC 17-18<br>FC 17-18<br>KI ES 17-18                                                            |
| Ad Hoc Filter<br>Format       | Comma separated (CSV) 👻<br>Generate Extract Submit to Batch                                                       | <ul> <li>✓ ME 17-18</li> <li>MW 17-18</li> <li>PK 17-18</li> <li>REG 17-18</li> <li>RS 17-18</li> <li>SC 17-18</li> <li>SC 17-18</li> <li>SC 17-18</li> <li>TC 17-18</li> </ul> |
|                               |                                                                                                    | CTRL-click or SHIFT-click to select multip                                                                                                    |
| Refresh Show                  | v top 50 - tasks submitted between 08/29/2018                                                                     | and 09/05/2018                                                                                                    |
| Batch Queue Li<br>Queued Time | st Report Title                                                                                                   | Status Download                                                                                                    |
|                               |                                                                                                    |                                                                                                    |
|                               | Example Extract                                                                                                   | Editor                                                                                                    |

## **Report Logic**

Infinite Campus

Report results based on the selection criteria from the extract editor. Users may select generate a single extract or any combination of the three.

See the State Reporting Test Setup (Indiana) document for instructions on how to set up Assessments and Test Accommodations for the TA report.

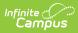

| Option | Description                                                                                                    |
|--------|----------------------------------------------------------------------------------------------------|
| ISTEP+ | Reports all students that meet the reporting criteria as of the date the report is run. To<br>report, students must have a Test Accommodation record tied to one of the following<br>Assessments:<br>• 9901: ISTEP ELA<br>• 9902: ISTEP Math<br>If the student has multiple records tied to a different ISTEP Assessment, a row reports for<br>each Assessment.                                                                                                    |
| IREAD3 | Reports all students that meet the reporting criteria as of the date the report is run which includes all students with a Test Accommodation record tied to the IREAD-3 Assessment (Test with Standard Code 9975).                                                                                                    |
| ILEARN | Reports all students that meet the reporting criteria as of the date the report is run. To<br>report, students must have a Test Accommodation record tied to one of the following<br>Assessments:<br><ul> <li>09901: ILEARN ELA</li> <li>09902: ILEARN Math</li> <li>09903: ILEARN Science</li> <li>09904: ILEARN Social Studies</li> </ul> <li>If the student has multiple records tied to a different ILEARN Assessment, a row reports<br/>for each Assessment.</li> |

# **Report Editor**

| Field               | Description                                                                                                    |
|---------------------|----------------------------------------------------------------------------------------------------|
| Collection          | <ul> <li>ISTEP+</li> <li>IREAD3</li> <li>ILEARN</li> </ul>                                                                        |
| Effective<br>Date   | The date from which data is pulled for the report.                                                                                |
| Choose<br>Grades    | Select specific grades to narrow your report results.                                                                             |
| Ad Hoc<br>Filter    | Select a specific filter to further narrow your report results                                                                    |
| Format              | Determines the format for the report. Use <b>CSV</b> when submitting the final data. Use <b>HTML</b> for data review and testing. |
| Select<br>Calendars | The calendar(s) from which data is pulled for the report.                                                                         |

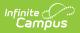

| Field                                    | Description                                                                                                    |
|------------------------------------------|----------------------------------------------------------------------------------------------------|
| Generate<br>Report<br>Submit to<br>Batch | Users have the option of submitting the report request to the batch queue by clicking <b>Submit to Batch</b> instead of <b>Generate Extract</b> . This process allows larger reports to generate in the background without disrupting the use of Campus. |

# **Report Layout**

| Element                              | Logic Location                                                                                                    |                                                                                           |
|--------------------------------------|----------------------------------------------------------------------------------------------------|-------------------------------------------------------------------------------------------|
| Educating<br>School Number           | The School ID from the school of<br>enrollment for the students in the<br>calendar(s) selected.<br><i>Numeric, 4 digits</i> | System Administration > Resources ><br>School > State School Number<br>School.number      |
| Student Last<br>Name (HTML<br>Only)  | The student's last name.<br><i>Alphanumeric, N/A</i>                                                                        | NameCensus > People > Demographics ><br>Person Information > Last Name<br>Identity.last   |
| Student First<br>Name (HTML<br>Only) | The student's first name.<br><i>Alphanumeric, N/A</i>                                                                       | Census > People > Demographics ><br>Person Information > First Name<br>Identity.firstName |
| Student Test<br>Number (STN)         | The official Student Test Number<br>(STN) assigned to the student.<br><i>Alphanumeric, 9 digits</i>                         | Student Information > General ><br>Demographics > State ID<br>Person.stateID              |

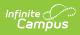

| Element        | Logic                                                                                                    | Location                                                                                                    |
|----------------|----------------------------------------------------------------------------------------------------|----------------------------------------------------------------------------------------------------|
| Enrolled Grade | <ul> <li>The grade in which the student is enrolled.</li> <li>Reports first from the State Grade Level.</li> <li>If there is no State Grade Level, reports from the grade name.</li> <li>If there are multiple enrollments in the year and the dates don't overlap, the grade level set on the last enrollment reports.</li> <li>If there are multiple enrollments that have overlapping dates, the grade level set on the Primary enrollment reports.</li> <li>If there are multiple Primary enrollments that have overlapping dates, the grade level set on the Primary enrollments that have overlapping dates, the grade level set on the enrollments that have overlapping dates, the grade level set on the enrollment with the highest enrollment ID reports.</li> </ul> | System Administration > Calendar ><br>Calendar > Grades > State Grade Level<br>GradeLevel-dep20101.stateGrade<br>Student Information > General ><br>Enrollments > Grade Level<br>Enrollment.gradeLevel |

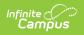

| Element                                                        | Logic                                                                                                    |                                                                                                    | Location                                                                   |
|----------------------------------------------------------------|----------------------------------------------------------------------------------------------------|----------------------------------------------------------------------------------------------------|----------------------------------------------------------------------------|
| Section 504 Plan<br>or Choice<br>Scholarship<br>Education Plan | Indicates whether the student is<br>served by a Section 504 Plan or<br>Choice Scholarship Education<br>Plan (CSEP).                                        |                                                                                                    | Student Information > General ><br>Enrollment > CSEP<br>Enrollment.csep    |
| (CSEP)                                                         | Reports                                                                                                    | When                                                                                                    |                                                                            |
|                                                                | C (CSEP)                                                                                                    | CSEP is selected<br>on the<br>enrollment.                                                                                 | Student Information > Program<br>Participation > Section 504<br>Calculated |
|                                                                | Y (Yes,<br>504 plan)<br>CSEP is not<br>marked and the<br>student has an<br>active Section<br>504 record and<br>no active IEPs on<br>the Effective<br>Date. | (Section504.startDate,<br>Section504.endDate, and<br>Section504.personID)                                                 |                                                                            |
|                                                                |                                                                                                    | Student Information > Special Ed ><br>Documents > Plan<br>Calculated                                                      |                                                                            |
|                                                                | <b>N</b> (No)                                                                                                    | Student is<br>already eligible<br>for<br>accommodations<br>due to IEP or the<br>student has an<br>IEP AND Section<br>504. | (Plan.personID, plan.startDate,<br>plan.endDate)                           |

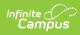

| Element                                  | Logic                                                                                                    | Location                                                                                        |  |
|------------------------------------------|----------------------------------------------------------------------------------------------------|-------------------------------------------------------------------------------------------------|--|
| Accommodations                           | <ul> <li>Identifies the Accommodations given to the student.</li> <li>Accommodations report when they are selected on the Test Accommodations tab and associated with a Test Code that has a Standard Code reporting.</li> <li>If there is no Accommodations Record, N reports.</li> <li>If multiple accommodations are selected and ALL have an N in the value field on the data dictionary, N reports.</li> <li>If multiple accommodations are selected, accommodations that have an N in the value field on the data dictionary do not report. For example, 3 Accommodations are present with the values of A, B, and N. Only AB reports.</li> <li>Allowable Codes</li> <li>A, E, L, P, S, T, 1, 2, 3, 4, 5</li> <li>ILEARN only: B, H, M, R, V</li> <li>or any combination of the letters and numbers</li> <li>Alphanumeric, 5 characters</li> </ul> | Student Information > General > Test<br>Accommodations<br>TestAccommodations.testAccommodations |  |
| English<br>Language<br>Proficiency Level | <ul> <li>Identifies whether the student is<br/>an LEP English Learner.</li> <li>Reports N (NO) if the<br/>student is not an English<br/>Learner or has not been<br/>assessed.</li> <li>Reports Y (YES) if the<br/>student was last assessed<br/>on the Alternate WIDA for<br/>Special Education Students.</li> <li>Campus reports from an LEP<br/>Assessment determined by<br/>the following criteria.</li> <li>The most recent<br/>Assessment by<br/>Assessment Date with</li> </ul>                                                                                                    | Student Information > General ><br>Assessments > LEP > Result<br>TestScore.result               |  |

| Element   | LOGIC                                                                                                    | essment Type "LPF: | Location                             |
|-----------|----------------------------------------------------------------------------------------------------|--------------------|--------------------------------------|
|           | LogicAssessment Type "LPF:<br>LEP for Proficiency"where LEP Assessment<br>Date <= Snapshot<br>Date• If the student does not<br>have an LPF<br>assessment, reports<br>from the most recent<br>Assessment taken by<br>date with type "LID:<br>LEP for Identification"<br>where LEP Assessment<br>Date <= Snapshot<br>Date• Only Assessments tied<br>to a State Test with<br>State code 1-6, 05, 06<br>OR a District Test with<br>code of 7-9 are<br>selected.• If multiple LPF or LID<br>assessments exist on<br>the same date, then<br>the highest ID is used.• The English Proficiency level<br>is calculated from the Result<br>value set on the selected<br>LEP Assessment.<br>• Reports Y (YES) if the<br>result value is less than<br>5.0.• Reports N (NO) if the<br>assessment result<br>value is considered<br>fluent (5.0 or higher).Alphanumeric, 1 character<br>Y or NCollectionLogic |                    |                                      |
| Test Code |                                                                                                    |                    | Scheduling > Courses > Course Editor |
|           | Collection                                                                                                    | Logic              | CustomCourse.StateTestingSubject     |

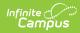

| Element | L <b>6git</b> ection | Logic                                                                                                    | Location |
|---------|----------------------|----------------------------------------------------------------------------------------------------|----------|
|         | ISTEP+               | Reports the<br>Standard Code<br>for the ISTEP+<br>Assessment<br>selected on the<br>Test<br>Accommodations<br>record.<br>If multiple Test<br>Accommodations<br>records exist for<br>different ISTEP+<br>Assessments, a<br>line for each<br>assessment<br>reports with the<br>unique Test<br>Code. |          |
|         | IREAD3               | Reports the<br>Standard Code<br>for the IREAD-3<br>Assessment<br>selected on the<br>Test<br>Accommodations<br>record.                                                                                                    |          |
|         | ILEARN               | Reports the<br>Standard Code<br>for the ILEARN<br>Assessment<br>selected on the<br>Test<br>Accommodations<br>record.<br>If multiple Test<br>Accommodations<br>records exist for<br>different ILEARN<br>Assessments, a<br>line reports for<br>each<br>assessment with<br>the unique Test<br>Code. |          |

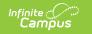

| Element | Logic | Location |
|---------|-------|----------|
|         |       |          |
|         |       |          |
|         |       |          |